## **How To Check For Hard Drive Free Space**

Presented by 4KCC.COM \* http://www.4kcc.com/How2/win freespace.html

So, you've been downloading a lot of music files onto your computer. Are you running out of space? Even with today's large volume hard drives, it's still possible to run out. Want an easy way to check? Just follow these instructions. (This example is done in Windows XP but the basic format is the same in all current Windows Operating Systems.)

- 1) Open MY COMPUTER (XP) or just COMPUTER (Vista and Win 7).
- 2) Right-click on the hard drive you want to check and choose PROPERTIES from the menu which appears.
- 3) The amount of space used and free on the hard drive you are checking appears both mathematically and graphically on the GENERAL tab of the PROPERTIES window.

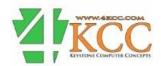